A PUBLICATION OF THE SAN LUIS OBISPO PCUG

Volume 15, Number 6

WebSite: www.thegrid.net/slobytes/

June 1999

What's New

By Lach MacDonald, SloBytes PCUG

# CHANGE, CHANGE AND MORE CHANGE

The May meeting opened with about 35 members and guests present for George Campbell's session on "How to Get More Out of Your Browser." Another 16 plus attended Bob Hunt's SIG on Windows 98. Throughout the afternoon the theme that was evident (at least to me) was the continual changes characterizing the computer world.

George set the tone by displaying an antique hard drive that he identified as the "largest Hard Drive ever sold at the lowest price." He paid \$10 at a garage sale for an IBM hard drive as big as your desktop monitor. George plans to make that chunk of hardware into a clock. When brand new it probably cost \$20,000 when it was brand new and had no more capacity than a handful of floppy disks today.

Change was also featured in George's discussion of surfing the Net; he uses Internet Explorer 5.0. If you are like me, you are using an older version. Not to worry, you can download 5.0 free from Microsoft.

George suggests using Search the Internet to locate "E-mail lists." Then choose one to find your favorite hobby or subject. George opened Liszt (note the spelling) which has over 90,000 entries. He chose Trains and then browsed among links for HO train models. He also demonstrated how to save material from the internet as a file on your hard drive, for later reference.

Then he showed how to be more selective: right click your mouse to pick images from web pages and Rata Web Style By Bob Ward, SloBytes PCUG

A PERSON WHO DEVELOPS WEB PAGES can never have enough ammunition to do the job. The ability to customize one's screens is paramount to satisfying both the customer and the target public. I've found one such program by Xara that gives me the edge in creating both dynamic and pleasant looking web pages.

Xara WebStyle lets the user create all those special buttons, heading, backgrounds and headings that other "borrow" with a right mouse click when finding a great looking homepage. The program is easy to use with little or no effort on the users part. It is divided into six main areas; Headings, 3-D Headings, Backgrounds, Buttons, Bullets, and Dividers.

Clicking on any one of these brings up a myriad of examples. To the left of all the examples one finds a list of buttons, common to all 6 areas. This includes Text, Color, Texture, Shadow, and Size. You can group your creations and save them as Themes as well. As an example, under Headings Club Calendar

JUNE 6 This month Bob Ward will be demonstrating a suite of Xara Internet Products, including Xara Webster, 3-D, and WebStyler. Get a headstart by looking at their Website homepage at www.xara.com

# JULY 10

NOTE: This month ONLY, due to the holiday, the meeting will be held on Saturday, July 10th!

Continued on page 3

In this issue...

| WHAT'S NEW<br>Lach MacDonald   | 1 |
|--------------------------------|---|
| XARA WEBSTYLE                  |   |
| Bob Ward                       | 1 |
| MORE DISK SPACE<br>Ken Dwight  | 2 |
| THE SURF BOARD<br>Dorothy Kirk | 3 |

|                                      | ) |
|--------------------------------------|---|
| HANDLE CD WITH CARE<br>Ima Klone     | 5 |
| GETTING HELP                         |   |
|                                      | 5 |
| E-MAIL LINKS: BEWARE!<br>Irene Kraus | 6 |
| WIN95 TIPS<br>Lon Strabala           | 6 |
| CLUB INFO                            | 7 |
|                                      | • |

Continued on page 4

# Want More Disk Space? By Ken Dwight-from the Tulsa Computer Society PC News newsletter

WHAT IS THE SINGLE AREA OF OUR COMPUTERS THAT WE OUTGROW MOST QUICKLY? For the vast majority of computer users, that area is the hard disk drive. Although the capacity of hard drives has grown exponentially over the past ten years, we just keep filling them up! No matter how large your drive is, you probably need more space.

The good news is, you probably have additional space on your hard drive that you don't know about. On most computers that have been in use more than a few weeks, there are clusters of space that are serving no useful purpose, but are not available to you for your important program or data files.

This article will give you a stepby-step procedure that you can use periodically to "clean up" your hard drive, and make space available for your use. All steps do not apply to all users, but the procedures that are applicable to your computer can give you back many megabytes of free disk space.

#### FOR BEST RESULTS, FOLLOW THESE STEPS IN THE SEQUENCE THAT FOLLOWS:

**1** Delete "Orphaned" .TMP files.

During normal use of Microsoft Windows, whether it is Windows 3.x, Windows 95, or Windows NT, temporary files are created on your hard drive. When everything goes according to plan, these files are deleted after they have served the purpose for which they were created. In the real world, though, many of these files remain on your hard drive until you manually delete them. In one recent case, a user's machine contained over 6,000 orphaned .TMP files! Deleting these gave the user back more than 300 Megabytes of disk space.

### 2 Run the Scandisk utility, and then delete the .CHK files that it produces.

If you are running Windows 3.x, you will need to exit to a DOS prompt before running Scandisk; in Windows 95, Scandisk runs from the System Tools folder under Accessories. If Scandisk finds lost clusters, it saves them in the root directory, using the file name FILE0001.CHK for the first recovered cluster, then incrementing the number by one for each additional cluster it produces. Before deleting these files, you may examine them to determine what their original files contained, but there is no practical way to recover the data.

### 3. If you are running Windows 95, empty the Recycle Bin.

Even though Windows Explorer doesn't count the deleted items in calculating the disk space used by your files, that space is not available to you until the Recycle Bin is emptied. After all, the deleted files are still on your hard drive in case you decide you need them back.

### **4**\_ If you're running Windows 3.x, adjust the size of the Swap file.

For best performance in this environment, you should be using a Permanent Swap file. The optimum size for this file depends upon the amount of RAM installed in your computer. As a rule of thumb, RAM + Swap file size should equal 24 Megabytes. So, if you have 16 Mb of RAM on your Windows 3.x system, an 8-Megabyte Permanent Swap file should be more than adequate.

## 5. If you're using e-mail, empty the trash folder and compress (compact) all folders.

Just as with the Recycle Bin, your e-mail trash folder doesn't get emptied until you do it manually. When you do, you may be amazed by the amount of space that becomes available to you. If you've never compacted all folders, you

could be wasting hundreds of megabytes of disk space.

6. Clear your Internet disk cache. This is only a temporary method to free up as much space as possible, if you need to install a program or make room for a large file. As your Browser reads pages from the Internet, it will re-create cache files up to the limit that is specified in your Browser Options.

## 7. Copy diskette images to floppy disks.

Most computers that have been sold in the past two years do not come with diskettes for the programs that were pre-installed on the computer by the manufacturer. Instead, many of these machines have diskette images on the hard disk, and include a utility program to produce diskettes from these images. If your computer uses such an arrangement and you haven't pulled off the diskette images yet, this can be an easy way to reclaim at least 20 Megabytes, and possibly much more.

# 8. As a final step, run the Defrag utility.

Although this shouldn't give you any more free space, it will make the most efficient use of the space that is occupied by live program and data files. And sometimes, for reasons that are not easily explained, Defrag does actually make more space available.

By following these steps, you can be sure your computer has as much free disk space as possible. And even at today's record-low prices for hard disk drives, there's no point in spending any money on a new drive as long as your old one has enough space available to meet your needs, is there?

Ken Dwight has been employed in the computer industry since 1966. He presently serves as President of The TeleProcessors, Inc., a Houston-based software and consulting firm that he founded in 1972. He may be reached by telephone at (281) 537-0252 or via e-mail at kdwight@swbell.net

# **XARA WEBSTYLE**

Continued from page 1

there is everything from Ribbon Headings, to Fuzzy headings, Embossed Headings or throw in a little Perspective. By clicking on the Text button, you can choose from several different fonts and type in the text of your choice. Then click on shadows and choose from a dozen or so shadow types. Perhaps you don't see exactly what you want. By entering the advanced menu, choose between changing the X/Y offset or the amount of darkness and/or blur cast by the banner to create the shadow.

3-D banners are very similar to Xara 3-D, another product I reviewed last month. Here you can add depth and rotation to your text. Nothing new here if you own Xara 3-D, except several examples have already been created and may be easily modified using the WebStyle utilities. You can change the texture of the text, the shadow color and, like in Xara 3-D move 3 different "accent light" of different colors to get the desired effect. You can even add your own texture to the type face. The secret is to use a presentation font with a large wide face so the texture shows better.

Backgrounds are pretty much straight forward. You are given 26 different backgrounds. You can change colors and the size of the texture on the background. Most everything else is blocked out.

Buttons; you can never have enough. I count over 50 examples. Click one up, add your custom text, color and shadow depth and you are in business. Without sounding repetitive, Xara does a very good job of having similar editing screens with each

Theme. You don't have to think twice where to find the editing tool for a particular modification. They are the same throughout the program.

Above, I have mentioned only a few of each theme example. By clicking on the More Designs button to the right of the examples, hundreds more designs await you. It's like a sweet tooth in a candy store. So much to choose from, where to start.

The Surf Board

By Dorothy Kirk, IBM/PCUG Redding, kirk@snowcrest.net

CARS, CARS, AND MORE CARS! This month's site is all about buying, selling, caring for, repairing, etc. about—you guessed it—CARS. There seem to be thousands of sites

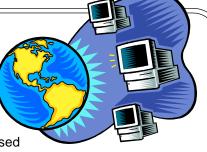

concerning cars and trucks on the Internet. The following are a few that looked interesting and informative to me. You could easily spend hours just looking at the car sites. A member of my family researched the Internet for a new car. When he found the lowest price in California he asked a local dealer if he would match it. They did. Good luck!

- **CAR STUFF** <u>http://www.car-stuff.com</u>—A huge site concerning all aspects of cars: parts & accessories, car sales, buyers guide, car enthusiast stuff, car racing, car manufacturers, car museums, and much more. These categories link to sites that link to more sites. Whew!
- AUTOSHOP ONLINE <u>http://www.autoshop-online.com</u>—Advice on caring for your car. Includes diagnostics and a tutorial on the inner workings of your car. A complete diagnosis may cost you.
- CAR BUYERS GUIDE <a href="http://www.geocities.com/neighborhoods/password/MotorCity/">http://www.geocities.com/neighborhoods/password/</a> MotorCity/—This site has news and reviews for car buyers, an accurate pricing source, and other automotive sites. These is also information on leasing, best deals, and an auto loan calculator.
- **KELLY BLUE BOO**K <u>http://www.kbb.com</u>—This has everything you need to know about new and used car pricing. Find out how much your car is worth and then sell the car online.
- **EDMUNDS** <u>http://www.edmunds.com</u>—You'll find here heaps of information on new and used cars and trucks, consumer advice, road test, and safety information.
- YAHOO RECREATION AUTOMOTIVE <a href="http://dir.yahoo.com/Recreation/Automotive/Recreation/Automotive">http://dir.yahoo.com/Recreation/Automotive</a> Automotive/Recreation/Automotive—At least 56 links to everything imaginable concerning cars – classic cars, charitable vehicle donations, humor, racing, 4-wheel drive, SUV, books, and more.
- AUTOBYTEL <a href="http://www.autobytel.com">http://www.autobytel.com</a>—Buy, finance, or lease a new or pre-owned car.
- AUTO INFO CENTER <u>http://www.autoinfocenter.com</u>—An interesting and useful site with tips on warranties, buying, leasing, repairs, reducing insurance payments and more.
- **LEMON LAW INFORMATION AND SITES** <u>http://autopedia.com</u>—The title says it all.
- AUTOGUIDE.NET <u>http://www.autoguide.net/</u>—AND if the above is not enough, this site purports to have the Internet's largest automotive directory.

I would highly recommend this program if you want a fast, yet professional means of creating all those little accents that make your homepage stand apart from all the others on the net.

Should you like to try a trial version, just go to their homepage at <u>www.xara.com</u> and download it. Some aspects may be crippled, but

there is plenty to do and you will get a good feel for what awaits you when you register the product.

Examples of banners, buttons, bullets and more can be found at <u>www.thegrid.net/slobytes</u>. Just click on the Xara WebStyle button to see some original creations. Yes the button was created using this product as well.

Hardcopy

# WHAT'S NEW

Continued from page 1

save them to your hard drive. For example, his minerals page uses a crystal logo. That little demo was an insight into GC: relentless in his quest for knowledge, sharing word processing expertise via PC World, fielding all manner of Q & A at SloBytes, developing and selling OsoSoft software, George is now winning over whole populations of mineralogists. There is no stopping this fellow.

Another tip is to open a web page's HTML with Windows Notepad. What you will see is the HTML design that underlies the page you investigated. Find a page that has a design you admire, then explore how the designer accomplished the task. This should appeal to all the reverse engineers in the crowd.

George demonstrated how to pick tables off of web pages. Highlight, Alt, Tab, Edit, Paste into Word.

Your resources are greater than you realize. Go to the Microsoft Home Page and browse. Look for the Knowledge Base. Find out all you can. There are articles, some with patches attached to fix your programs or tweak the operating system. Find templates; clip art, etc. (There will be a pop quiz next month).

George also urges checking web pages of the manufacturers of your applications to find and download fixes and updates. Change is constant in the software industry and no doubt your favorite program was incomplete out of the box. By now there are likely to be several fixes, add-ons and tips that are yours for free, on the Internet.

All of George's presentation utilized the new SloBytes projector, a nifty machine that uses an unusual parallax lens to fill the screen with a large, bright and legible monitor image. Elsewhere in this newsletter you will get more facts on this significant change in our meeting presentations. Come next month and see it in action!

# CHANGE IN THE COMPUTER BUSINESS

Alan Oden, Sales Manager of Computerland of San Luis Obispo was the featured speaker and his talk about the computer business was a revelation. What some of us remembered as essentially a computer retail store and showroom on Monterey Street, has evolved into a service and sales business that doesn't really seek out the single end-user. Most SloBytes folks are retired or moving toward retirement, so the information wasn't tailored to us, but how clearly it brought us up to date. Computerland (285 South Street, SLO, and phone 541-4884) is an authorized service center for Compag, Epson, AST, Hewlett-Packard, and some IBM systems. The 16 employees provide warranty service on 8 or 9 national brands, offer parts and LAN/WAN system configuration and network support to NT and other systems. The key to this type of business is maintaining a certified staff in a constantly-changing industry. For example, a business with one or more accounting packages in place may require a technical solution from someone who is also knowledgeable about several accounting systems.

The sales aspects of Computerland evolved from the former retail operation which utilized a franchised inventory system, still in place, but greatly expanded to reflect the fact that there are 25,000 products out there from some 900 manufacturers. The original Computerland buying consortium was price competitive with other retail chains, but today it is part of the Pinnacle Group, which focuses on business services (www.thepinnaclegroup.com).

Oden explained that Computerland maintains relationships with buyers at all major companies and organizations in the Central Coast. They seek to be on every bid list and to create value-added sales by being price-competitive with hardware and software but service oriented by creating ongoing accounts and service agreements.

In today's industry environment major distributors like Ingram-Micro, MicroAge and others handle the distribution of product, with Websites and catalogs as well as a range of warehouse locations to create speedy delivery. Computerland's order fulfillment is part of the value-added factor that appeals to purchasing officers. IBM plays an important role in such businesses by flooring finance agreements that enable Computerland to place \$1.5 million in products and services monthly.

In such a business climate, potential customers for a single home computer are generally referred to other sales outlets, although the warranty work may eventually go to Computerland.

In Q & A following the enlightening talk, Oden noted that the objection to buying proprietary brands (because there is only one usually expensive source for replacement parts), has two sides. While generic parts are often available for current machines, proprietary stock is practically always available for the propriety desktop or office system. The exceptions are laptops or notebooks, which are notoriously proprietary.

# DIFFERENT WINNERS (FOR A CHANGE)

The monthly prize drawings included a large Tee shirt from QuickKeys (William Bruckart), a QuickKeys travel mug (Glenn Geisener), ArcSoft Photo Printer (Ben Middleton), and ArcSoft Photo Fantasy (Ed McDonald). You must be present to win the monthly drawings.

# LET'S CHANGE A DATE

The Sunday, June 6 meeting will feature a presentation by Bob Ward. (Thanks, Bob, for your detailed report on the April meeting.) Guy Kuncir also announced the July meeting, which will feature the technical director of The Grid. To avoid conflict with the July 4th holiday, the meeting will be held on Saturday, July 10, (the hall is not available on that Sunday). Any bets on who will show up the first Sunday of July? Or on the second Sunday? Once more, SATURDAY JULY 10 is the date of the July meeting!

Hardcopy

CD's-Handle With Care!

By Ima Klone, The Blue Chip News—Newsletter of the Saginaw Valley Computer Association.

#### DEAR IMA,

I got a new CD-ROM in my computer a couple of months ago and it is great, especially when loading new software. I've recently discovered that I can listen to music by playing it in the CD of my computer while I am working at my computer. But I've got a question about the proper way to handle the CD's.

When I used the big floppies that were about 5 inches across-it seems like ages ago-I was careful to not lay them on the desk without placing it in a sleeve first. I had read in one of your articles that dust and dirt could get on the floppy media and really mess up the floppy drive.

The small 31/2" floppies were great because I didn't have to worry about scratching the disk anymore. I could lay them anywhere. But now I am wondering about the proper way to handle CD's.

When I purchase some of them they are often placed between a piece of paper that acts as advertising, some are in hard paper sleeves and some come in plastic cases. So far I have been treating them like I always treated a phonograph record. Right now I have about thirty CD's stacked up on my desk. Some are music CD's and some have software on them. Is there a right and wrong way to handle CD's?

—Herb

#### DEAR HERB,

Until I got your letter I never thought much about the proper way of handling CD's. As a matter of fact I looked at how I was storing them. You were a bit more organized than I was. Some were in sleeves, some in a pile and I even found some laying in my pencil drawer. So I called Mr. Guru and asked him your question. Herb, you did us both a big favor by asking because this is what I learned.

When a CD is made it starts out as a film of plastic about 1.2 millimeters thick—about half the thickness of a dime. The data is recorded on it by a laser that burns tiny pits in it on the top surface. When the process is completed the top of the film is covered by a very thin coat of shiny aluminum. This provides a surface for the manufacturer to print pictures, logos or other identification on. When the ink is dry it is coated with a thin coat of lacquer.

Now if you would examine it in cross section ,the data—or soundtrack on a music CD—is really written on the label side of the CD. When the CD is read by the player by a laser beam that shines through the bottom of the CD and reads the data recorded on it at the top just under the aluminum coating. Some people think the CD is read from the bottom and reason that that is where the data portion is. That is not true.

Now let's answer your question about storage. If the CD is laid on the label side, and a tiny scratch of only thousandths of an inch is made on it (I guess that means really small), there will be permanent loss of data. If the bottom of the CD gets scratched or roughed up the laser will still be able to read it. However it can quickly become like a smeared window or pair of wet eye-glasses. If it gets bad enough it won't be able to see through the mess to read the data.

What's the solution? Treat them like eggs! Always store the CD, at a minimum, in a sleeve of some sort. The plastic boxes, called jewel cases, can be purchased for about a dollar each. They are a cheap investment as they give the best protection against scratching and other damages. Also they keep the CD clean preventing damage to the laser or lens in the CD player.

Mr. Guru went on to say that when you take the CD out of the case, to press with your finger on the notched hub retainer of the jewel case that holds the CD in place. Just grabbing the edges of the CD and pulling it off the retainer can cause the CD to crack thus destroying it. They are best handled by holding them by their edges keeping your fingerprints, and body acids, off the thin lacquer coating.

—Ima

| N A N A T  | People Helpin           |           |                     |
|------------|-------------------------|-----------|---------------------|
| NAME       | PROGRAM(S)              | PHONE NO. | HOURS TO CALL       |
| Bill Roch  | Ami Pro                 | 466-8440  | anytime             |
| Don Morgan | Word 6.0, Equation 3.1  | 543-6241  | anytime             |
| Dan Logan  | Internet, MS Publisher  | 927-0515  | M-Sat 8-6, Sun 12-6 |
| Bob Hunt   | Win95, Win3.1           | 461-1444  | days                |
| Bob Ward   | Netscape, Win '95, 3.11 | 528-0121  | evenings            |

Hardcopy

Beware of <u>P</u>inks within <u>F</u>-mail Messages from an Unknown Source!

By Irene M. Kraus, Editor: Computer Erie Bay Users Group (CEBUG)

RECENTLY, A LOCAL USER RE-CEIVED AN UNSOLICITED E-MAIL MESSAGE that contained a link to a website. The message was written in a manner that appealed directly to the user's interests, and he didn't think twice about following up on it. What happened next was a real-life example of what could happen to any user who access a site containing damaging elements. Here's what he said in his own words:

"I clicked on a link in an e-mail ... (that) looked legitimate so I thought I would take a look. ... When I got to the website, it was a rather normal looking. Had a black background and the word "ENTER" written in blue in the center of the screen. Naturally I clicked on ENTER. In 5 seconds or less, 40 or more MSIE explorer windows were opened. Before I could react a rather nasty Java alert messaged popped up. What it said I cannot repeat here, but suffice it to say it indicated that my hard drive was doomed."

The first actions the user took, to attempt to shut down MSIE by

activating the Close Program dialog box (CTRL+ALT+DEL), were unsuccessful. Within that, there were many entries for MSIE which he could not terminate as fast as they were being generated. Eventually, his system froze with the blue screened "Invalid Page Fault". When he did reboot, it wouldn't come up even in Safe Mode. In DOS, he could see the Windows directory, but for some reason could not access it. Fearing that some portion of his OS (Win98) had been irreparably damaged, he did an unconditional format (FORMAT C: / U) and reinstall of it.

This user reports that he had his security setting on Medium, as many of us do, and also uses Guard Dog as well. In this case, I doubt that anything could have sorted out legitimate actions from those that were damaging. It's also hard to say if it was bad ActiveX or Java that did the damage. Further, he can't even report back to anyone what the URL for the site was as he lost all of that information in the reformat of his hard drive. (Clever foresight on the part of whoever designed the site!)

In hindsight, he realizes he should have just turned his computer off as soon all of those browser windows started appearing. Without knowing just what damage was caused, it's hard to say if he could have done it fast enough to prevent it. It is clear the site was created only to create mischief!

I did not write this article with the intent to spread fear or alarm. Such sites are, I'm sure not very common. It is presented solely in the hope of preventing anyone else from falling prey to a similar attack. Please use caution when connecting to a website suggested by an unknown source!

About the Author: Ms. Kraus has some 17 years of computer experience, including 13 years as a computer user group officer. Her computer related interests include writing, graphics & page design, and online messaging. She is the owner of Design COMP, and works as an Internet Marketing Consultant based in Erie County. E-mail: ikraus@accsandusky.com This article is copyright by Irene M. Kraus, and was first printed in The CEBUG Swatter, November, 1998. Author may be contacted via CEBUG, PO Box 1461, Sandusky, OH 44870-1461; or at e-mail address listed above.

# Falvorite Win95 Jips By Lon Strabala, Portage County Users Group, Ravenna, Ohio

THE FOLLOWING COLLECTION OF WIN95 TIPS, are tips that I have found to be very useful:

- 1. To delete objects try one of the following: a.) Right click on the object and select Delete from the menu. b.) Select an object and press the Delete key. c.) Drag and drop the object on the re-cycle bin. d.) To Delete an object permanently, (that is, not to send the file to the recycle bin) hold the Shift key and press Delete.
- 2. To empty the recycle bin, Right click on the Icon and select "Empty Recycle Bin"
- 3. Remember that files deleted from floppies do not go to the recycle bin.
- 4. When in the Explorer, to get to a folder quickly, anywhere, type the first few characters of that folder and you will be taken directly to it.
- 5. If, while using "My Computer" you decide to go to the Explorer, hold the Shift key, and double click on a folder.
- 6. To empty the contents of the Documents folder on your Start menu, select Start/Settings/Taskbar and click on the Start Menu Programs tab. Under Documents menu, click on the clear button.

- 7. If you press and hold the Ctrl key while you drag a file or folder on the same drive, the object will be copied. Note that you will get a + sign next to the icon as you drag it.
- 8. If the Taskbar does not appear on your screen, hold down the Ctrl key, and then press Esc to display it.
- Change your screen resolution and color depth on the fly (without rebooting) with a free utility called QuickRes. Download it from the WinMag Web site (<u>http://www.winmag.com/win95/software.htm</u>). Lots of other software available there.
- 10. The fastest way to minimize all the windows on your desktop is to hit Ctrl+Esc, then Alt+M.
- 11. If you rename a file and change your mind before you finish, press Alt+Backspace.
- 12. If you move a file and decide that you made a mistake, selecting Undo from Explorer's Edit menu will move it back.

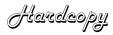

Club Information

HARD COPY is a monthly publication of SLO BYTES PC User's Group located in San Luis Obispo, California. Information in this Newsletter is derived from both our own membership and other PC User Group Newsletters. The purpose of this publication is to inform our members of meetings and provide information related to the use of IBM PC's and compatible computers.

Membership: Dues are \$25 per year. Full membership entitles you to our monthly newsletter, full use of the public domain software library software drawing at the end of the meetings.

Article Submission: Deadline for submission of articles is the 15th of each month. Articles should be provided in ASCII format without any type of formatting from your wordprocessor including tabs, indents, extra spaces, or highlighting. We prefer articles on disk but will accept hardcopies if necessary.

Disclaimer: Neither SLO BYTES PC User's Group, its officers, editors, or contributors to this newsletter assume liability for damages arising out of this publication of any article, including but not limited to the listing of programming code, batch files and other helpful hints.

Reprinting of this Newsletter: Articles from this newsletter may be reprinted by other user groups if credit is given to both the author and newsletter from which it was taken. Reproduction of articles with a specific c Copyright notice is prohibited without prior permission from the original author.

Advertising: Commercial advertisers, request ad packet from Bob Ward. Members may advertise personal computer equipment or software for free. Submit your ad to Bob Ward.

Direct all correspondence and newsletter submissions to:

> BOB WARD, SECRETARY 2100 Andre Ave., Los Osos, CA. 93402 (805) 756-2164

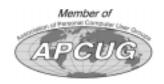

Meeting Jimes

GENERAL MEETINGS are held the 1st Sunday of each month. Our meeting location is the San Luis Obispo I.O.O.F. Hall on Dana Street.

The general meeting starts promply at 2:30 p.m.

Special Interest Groups (SIGS) meet at 1:00 p.m.-2:15 p.m.

Slo\_<u>By</u>tes Officers

PRESIDENT **RAY MIKLAS** VICE PRES. **GUY KUNCIR** SECRETARY **BOB WARD** TREASURER M. BAXENDALE EDITOR **BOB WARD** HARDCOPY layout donated by Teri A. Sorgatz, Shasta, CA

For Sale!

The following software packages are for sale: Approach Database for Windows, 2.0; FileMaker Pro for Windows 2.0; Microsoft Word 6.0; Running Microsoft Word 6 (book)

Any reasonable offers will be accepted. Money will be used to purchase another bulb for our projection system.

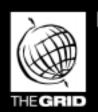

California's leading x2 56k

Unlimited time No busy-signal policy Toll-free tech support Statewide access Super fast network

All digital lines

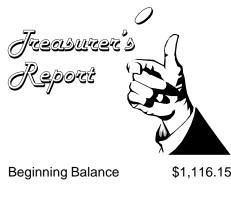

| Income              |                   |
|---------------------|-------------------|
| Membership Dues     | 650.00            |
| Refreshments        | 23.24             |
| Interest Income     | 6.90              |
|                     |                   |
| Expenses            |                   |
| Liability Insurance | 183.00            |
| Room Rent           | 75.00             |
| Office Copying      | 16.73             |
| Refreshments        | 19.88             |
|                     |                   |
| New Balance         | <u>\$1,501.68</u> |

**PROJECTOR FUND** 

| Beginning Balance | \$2,688.96        |
|-------------------|-------------------|
| Donations         | 1,150.00          |
| Dividents         | 17.80             |
|                   |                   |
| New Balance       | <u>\$3,856.76</u> |

Better, Faster, Reliable Internet Access

Internet Service Provider

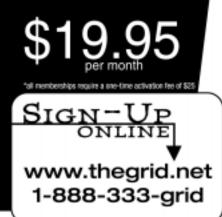

Hardcopy